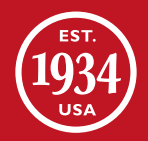

# SK Gig Start Guide

# **HAMMONI** ®

THE SOUND THE SOUL THE ONE

# Félicitations!

# Vous avez bien choisi le SK.

Aucun autre instrument ne possède l'âme, ni la sensation ni la tessiture comme ces Hammonds remarquables. Préparez-vous pour l'inspiration!

Ce guide vous apprendra tout ce que vous devez savoir pour commencer à utiliser votre SK, pour connaître les caractéristiques et pour être prêt pour votre prochain concert, séance d'improvisation ou répétition.

Nous n'aurons pas expliqué toute la vaste programmation ni tous les paramètres. Nous donnerons tout ce que nous pensons que vous devez savoir pour utiliser les nombreuses fonctionnalités de votre nouveau SK.

Utilisez ce guide avec notre vidéo pratique Gig Start, qui se trouve à www.hammondorganco.com.

# 1. Connectez L'Électricité

Branchez l'adaptateur à l'arrière de votre SK et insérez la fiche à une prise terre. N'allumez pas tout de suite.

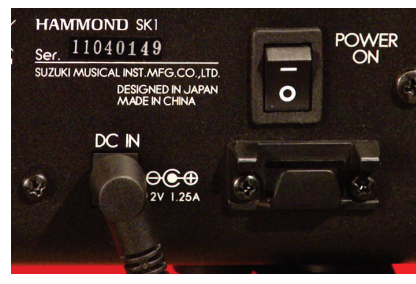

CONNEXION DE L'ÉLECTRICITÉ

# 2. Connectez Le Son – Avec Un Ampli

Bon, nous allons connecter le son. Il y a quelques options selon votre ampli.

La plupart des lecteurs utilisent les sorties stéréo de 1/4 de pouce connecté à l'ampli de clavier électronique, par exemple notre Leslie 2121, bien qu'un ampli de qualité fonctionne bien.

Nous vous conseillions d'exécuter le SK en stéréo si possible mais il sera aussi bien en mono.

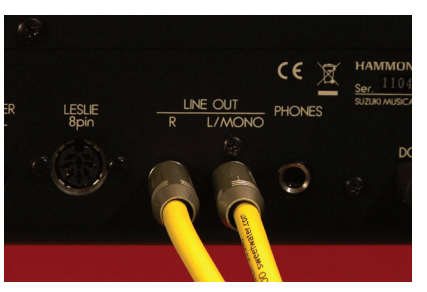

SORTIE : CÂBLES 1/4 DE POUCE À L'ARRIÈRE DE SK

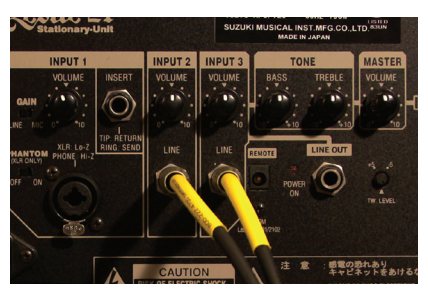

ENTRÉE : CÂBLES 1/4 DE POUCE À L'ARRIÈRE DE LESLIE 2121

# 3. Connectez Un Haute — Parleur Leslie™

Le Digital Leslie (Leslie numérique) qu'est intégré au SK est notre plus avancée. Mais si vous voulez utiliser un vrai Leslie, voici comment le brancher. Le SK est équipé avec notre prise 8-broches. Connectez le câble 8-broches à la prise 8-broches LESLIE 8PIN sur le SK.

Si vous utilisez le Model 21 Leslie, connectez l'autre bout du câble 8-broches à la prisé 8-broches LESLIE 8PIN sur le Model 21.

Si vous utilisez un Leslie 3300, trouver la prise 8-broches située sur le panneau arrière de votre Leslie 3300 et attacher le câble là.

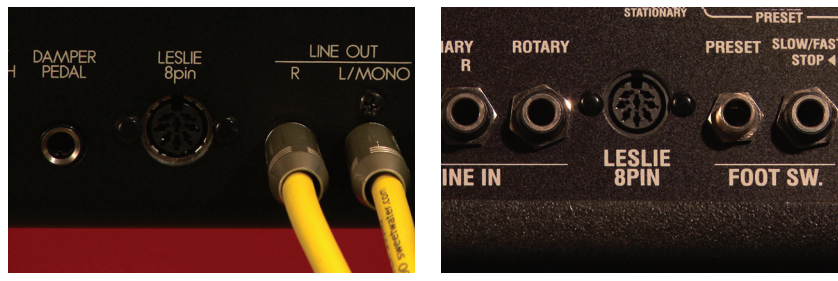

LESLIE : PRISE 8-BROCHES MODEL 21 : PRISE 8-BROCHES

Si vous utilisez The Complete Leslie 21 System, assurez-vous que le couvercle rotatif de 2101 est connecté correctement à la base de haut-parleur 2121. Utilisez un câble 1/4 de pouce « jumper » et connectez-le à la prise sortie LINE OUT STATIONARY AND ROTARY BASS L/R à l'arrière de Model 2101 mkII.

Si vous utilisez un Leslie 3300, vous allez avoir besoin de quelque chose à entendre les « Extravoices. » Utilisez les sorties stéréo 1/4 de pouce du SK pour connecter l'ampli d'un clavier électronique comme notre Leslie 2121, bien qu'un ampli de qualité fonctionne bien.

En utilisant notre câble 8-broches, le Digital Leslie intégré au SK est désactivé et les boutons du panneau devant de Leslie commanderont le Leslie externe. Les « Extravoices » ne parleront pas à travers les éléments rotatifs Leslie, mais par l'ampli de clavier électronique qu'est attaché.

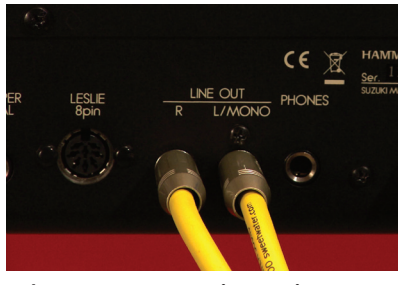

CÂBLES 1/4 DE POUCE À L'ARRIÈRE DE SK

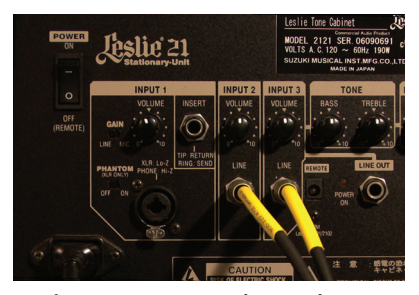

CÂBLES 1/4 DE POUCE À L'ARRIÈRE DE LESLIE 2121

# 4. En Utilisant Un Vintage Leslie™

Si vous souhaitez utiliser un Vintage Leslie traditionnel avec un pré-ampli de sol Leslie Combo, ou un Trek II ou Goff, vous devrez obtenir notre adaptateur qui change la prise 8-broches à une prise 1/4 de pouce.

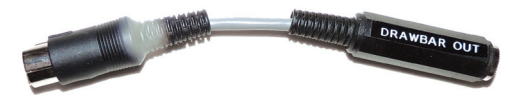

ADAPTATEUR 1/4 DE POUCE

Cela vous permet d'envoyer les tonalités « drawbar » au pré-ampli de sol Leslie Combo, ou tout autre ampli avec une entrée 1/4 de pouce.

Lorsque vous connectez l'adaptateur, il désactivera le Digital Leslie, et vous ne pourrez pas utiliser le panneau devant de SK et ses boutons parce que le câble 1/4 de pouce transmet un signal audio et rien de plus.

Si vous voulez brancher un Vintage Leslie traditionnel comme un 122, 147 ou des modèles plus nouveaux de "11-broches" sans un pré-ampli de sol, vous aurez besoin de contacter le siège de Hammond pour commander un « kit » spécial qui convertira l'info de 8 broches pour votre Leslie. S'il vous plaît avoir votre numéro de modèle de Leslie lorsque vous appelez ou écrivez. Dans les deux cas, vous aurez besoin d'installer des câbles de la prise 1/4 de pouce stéréo à l'ampli de clavier électronique pour entendre les « Extravoices. ».

# 5. Pédales

Si vous souhaitez brancher une pédale « Expression », « Sustain/Damper », « Footswitch » Leslie ou toutes, voici comment.

### **Pédale de Volume « Expression »**

Nous recommandons fortement la pédale Hammond EXP-50 Expression/ Volume. Il est constitué d'un métal vraiment résistant et possède la sensation familière et la réponse caractéristique d'une pédale B-3 vintage que vous ne pouvez pas trouver avec une pédale de volume du marché secondaire.

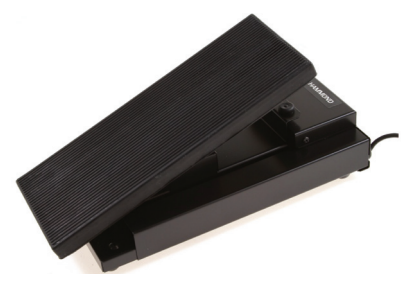

PÉDALE HAMMOND EXPRESSION/ VOLUME EXP-50

Connectez la pédale à la prise EXP PEDAL à l'arrière de SK. Si vous choisissez de ne pas utiliser l'EXP-50, vous pouvez utiliser presque n'importe quelle pédale « Expression » à condition qu'elle a une prise stéréo. Une pédale de volume audio ne fonctionne pas lorsqu'il est connecté à la prise EXP PEDAL.

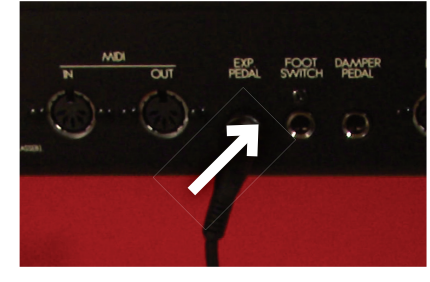

PRISE : EXP PEDAL

### **sustain/damPer (Pédale Pour sountenir)**

La plupart d'entre vous veulent utiliser une pédale « Sustain/Damper » et nous offrons notre FS-9H. Placez la pédale où vous voulez sur le sol et connectez le câble à la prise DAMPER PEDAL à l'arrière de SK. Beaucoup de pédales « Sustain » de marché secondaire fonctionnera aussi avec le SK.

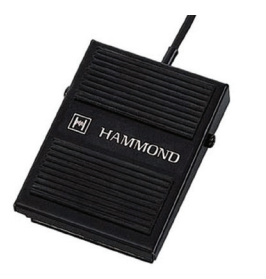

PÉDALE FS-9H PRISE : DAMPER PEDAL

### **Foot switCH (interruPteur de Pied) leslie**

Beaucoup aiment utiliser un interrupteur de pied pour « Leslie Speed ». Encore, utilisez notre FS-9H branché à la prise FOOTSWITCH à l'arrière de SK.

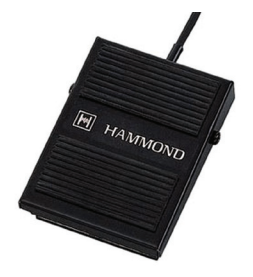

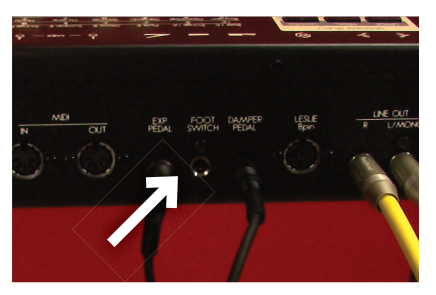

PÉDALE FS-9H PRISE : FOOT SWITCH

# 6. Allumez Le SK

Basculez l'interrupteur marche-arrêt à la position ON. Réglez le volume principal de SK à votre volume désiré et jouer un peu. Faites tourner le bouton VALUE pour sélectionner les préréglages différents. Vous pouvez noter les numéros de préréglages que vous aimez.

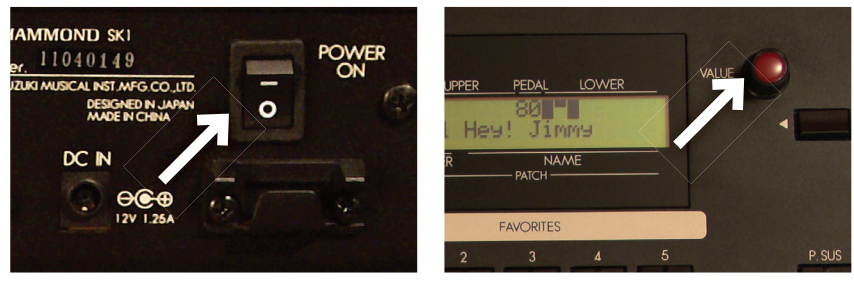

INTERRUPTEUR MARCH-ARRÊT BOTÓN: VALUE

### **Presets (PréréGlaGes)**

Le SK a 100 préréglages d'usine qui sont câblés — ils ne peuvent pas être changés — et 100 préréglages d'utilisateur qui peuvent être librement remplacées par vos propres créations. Dans l'affichage, les préréglages d'usine sont indiqués par le préfixe « P » tandis que les préréglages utilisateur ont le préfixe « U ».

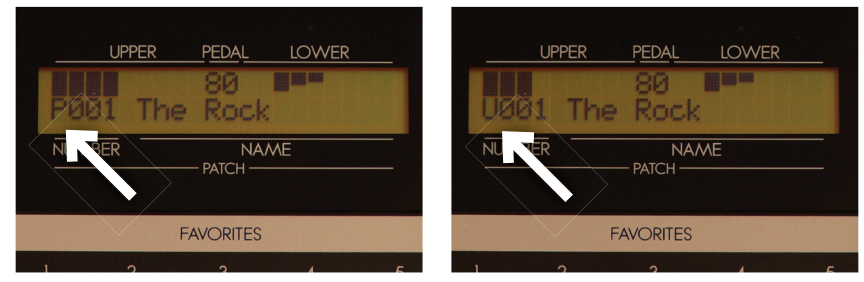

« P » PRÉRÉGLAGES « U » PRÉRÉGLAGES

### **FaVorites (les FaVoris)**

Des 200 préréglages, vous pouvez sélectionner 10 et les désigner comme vos préférés, à l'aide des boutons FAVORITES au centre du panneau de contrôle. Ils fonctionnent comme les boutons dans votre voiture et peut être facilement changé. De l'usine, les favoris sont mis aux préréglages d'utilisateur 1 à 10, mais vous pouvez les changer immédiatement. Voici comment faire:

- 1. Utilisez le bouton VALUE pour sélectionner le préréglage désiré.
- 2. Appuyez et maintenez le bouton rouge RECORD (enregistrer)
- 3. Appuyez le bouton FAVORITE (1-10) que vous souhaitez attribuer au préréglage
- 4. Relâchez les deux boutons.

Votre préréglage désiré est maintenant disponible pour utilisation immédiat en appuyant le bouton FAVORITE à lequel vous venez d'attribuer.

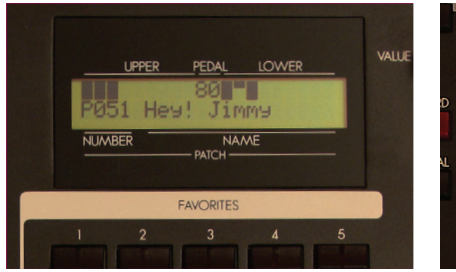

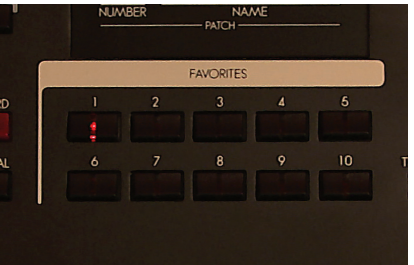

L'AFFICHAGE INDIQUE P51 BOUTONS : FAVORITES

Ne vous inquiétez pas — le préréglage préféré précédent n'a pas été perdue ou effacé de la liste des préréglages. Examinez votre liste de préréglages et reliez vos préférés aux boutons FAVORITE avec la procédure que vous venez d'apprendre.

# 7. Commandes De Performance

Maintenant, nous regardons quelques caractéristiques de performance très importants — les commutateurs pour le Transposer et l'Octave.

### **transPoser**

Le Transposer vous permet de jouer dans une tonalité tandis que votre SK sonne une tonalité totalement différente. C'est parfait pour accompagner les chanteurs, solistes ou toute autre situation qui nécessite un ton particulier. Il fonctionne comme ceci: Appuyez et maintenez le bouton TRANSPOSE et utilisez les boutons adjacents DOWN (en bas) et UP (en haut) pour changer le réglage en incréments de demi-ton, 6 demi-tons en bas et 6 demi-tons en haut. Facile! Mais rappelez-vous que le Transposer s'applique à l'ensemble du système et donc ses réglages ne sont pas enregistrés avec n'importe quel préréglage.

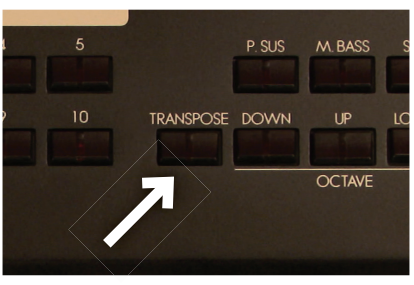

BOUTON : TRANSPOSE

### **oCtaVe**

Les boutons d'Octave sont tout aussi simple – chaque pression sur le bouton DOWN baisse la gamme de jouer une octave et chaque pression sur le bouton UP l'élève une octave. Pour ajuster l'octave du clavier inferieur, appuyez et maintenez le bouton LOWER pendant que vous appuyez les boutons adjacents UP et DOWN. Votre réglage de clavier supérieur ne sera pas changé. Pouvez utiliser cette fonction à la volée ou enregistrer ce réglage comme partie d'un préréglage.

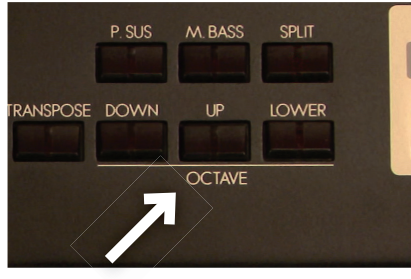

BOUTONS : OCTAVE

### **master equaliZer (l'éGaliseur PriniCPal)**

L'égaliseur principal affecte tour l'instrument, et n'est pas modifiée par les préréglages. Il vous permet de modifier le profil acoustique de l'instrument à la volée, réglant pour la dynamique de votre jeu et le lieu.

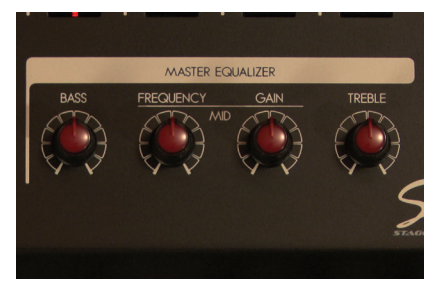

BOUTONS : MASTER EQUALIZER

# 8. La Division De Hammond Organ

Maintenant, nous allons examiner les détails de l'orgue. À son cœur, le SK possède toutes les caractéristiques d'un Hammond Organ authentique et répond comme le B-3 légendaire dans lequel vous trouverez tous les composants que vous vous attendriez d'un instrument vintage.

### **Drawbars Harmoniques**

La SK a une série des Drawbars harmoniques qui travaillent pour les claviers supérieurs et inférieurs et la basse manuelle/pédale. Les Drawbars harmoniques sélectionnent les harmoniques différents qui composent le ton comme le B-3 légendaire. Il n'y a pas de façon correcte ou erronée de régler ceux-ci. Trouvez le ton que vous aimez.

Vous choisissez le clavier pour modifier avec les boutons de DRAWBAR SELECT: UPPER (supérieur), LOWER (inférieur) ou PEDAL (basse manuel/ pédale). Appuyez sur le bouton de votre choix et faites votre réglage. Lorsque vous choisissez un autre clavier, votre réglage pour le choix précédent est mémorisé, même si les Drawbars sont dans une configuration différente. Quand un préréglage est sélectionné, les paramètres de Drawbar vont changer en interne pour correspondre au préréglage. Vous pouvez modifier les Drawbars à la volée pour une modification instantanée du préréglage, mais lorsque vous sélectionnez le préréglage de nouveau, le réglage du Drawbar originale retournera au préréglage.

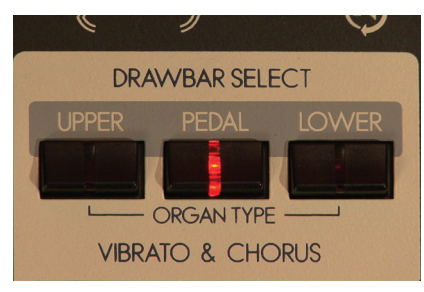

BOUTONS: DRAWBAR SELECT

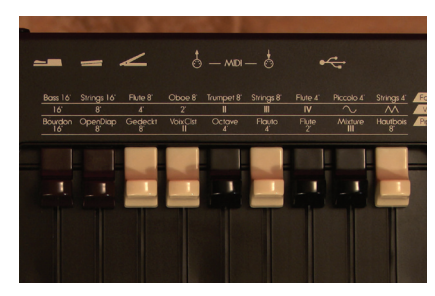

**DRAWBARS** 

### **Vibrato & Chorus**

Le Vibrato et Chorus est une partie importante du son de Hammond. Alors que le SK n'a pas le bouton rond emblématique du B-3 vintage, les contrôles fonctionnent à la même façon et ont le même effet sur le son. Sélectionnez le clavier que vous souhaitez avoir le Vibrato et Chorus: UPPER (Haut), LOWER (Basse) ou les deux. Les trois degrés classiques sont choisis par deux boutons. Appuyez sur V1/C1 pour «1», V2/C2 pour "2" et en appuyant sur les deux boutons en même temps, vous obtenez «3». Sélectionnez le bouton CHORUS pour mettre le générateur en mode Chorus. Ces réglages sont mémorisés dans chaque préréglage, et comme la plupart des commandes du panneau de devant, vous pouvez les modifier à la volée pendant que vous jouez.

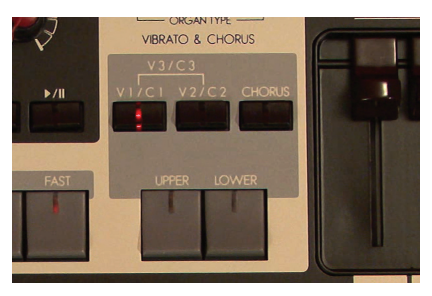

BOTÓNES: VIBRATO & CHORUS

### **« Touch Response Percussion »**

Quand il a été mis en vente, la fonctionne principal du B-3 était l'inclusion du Touch Response Percussion. C'est le petit accent en plus du son qui est si distinctive. Comme le B-3, il est disponible uniquement sur le clavier supérieur. Vous pouvez sélectionner SECOND qui est une octave plus haut que la note que vous jouez, ou THIRD, qui sonne une octave et une quinte plus haute. Contrairement au B-3, vous pouvez sélectionner les deux types en même temps pour un effet intéressant. Le bouton FAST raccourcit la désintégration de la tonalité des percussions, et le bouton SOFT baisse le volume de la tonalité des percussions. Tous ces réglages sont mémorisés dans chaque préréglage.

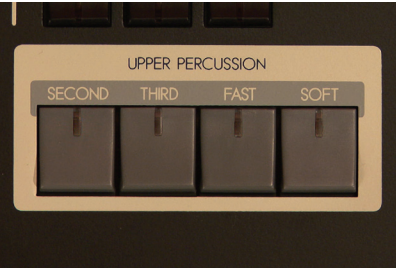

BOUTONS : PERCUSSION

### **oVerdriVe**

Beaucoup de joueurs aiment ajouter un peu de distorsion à leur ton de Hammond. Regardons l'Overdrive. C'est assez simple: appuyez le bouton et choisissiez la quantité de distorsion — un peu pour animer le son ou beaucoup pour vraiment vous déchaîner.

Avec toutes les fonctionnalités que nous discutions, vous pouvez étudier en profondeur les menus et modifier les paramètres pour les adapter à votre style de jeu et enregistrer aux préréglages. Consultez le guide de référence ou une de nos vidéos éducatives, trouvés à www.hammondorganco.com, pour apprendre plus.

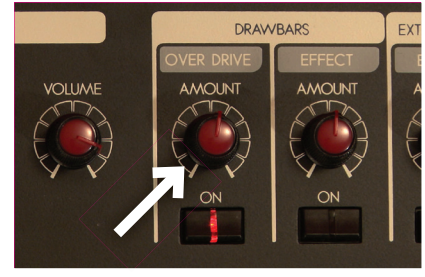

BOUTON : OVERDRIVE

# 9. Digital Leslie™ Et Les Commandes Externes De Leslie

Ce n'est pas le « Hammond Sound » sans un Leslie. Le Digital Leslie de SK, jusqu'ici, c'est le mieux. Appuyez sur le bouton FAST pour allumer le « Big Spin » et appuyez-le de nouveau pour retourner au « Slow Spin ». Quand aucun des voyants sont allumés, vous êtes au « Slow Spin ». Pour arrêter les rotors virtuels, appuyez sur le bouton STOP. Vous n'entendrez aucun mouvement, mais vous continuez à utiliser le câblage du Digital Leslie qui donne la simulation de la cabine, la localisation de micro virtuel et la fréquence divisé. Si vous souhaitez désactiver totalement le Digital Leslie, appuyez le bouton BYPASS.

Si vous avez un vrai Leslie attaché par le câble 8-broches, les boutons du Leslie commanderont comme ils sont marqués. Si vous utilisez l'adaptateur de 8-broches à 1/4 de pouce, il est préférable de sélectionner le bouton BYPASS tout le temps, pour n'envoyer pas la tonalité du Digital Leslie à un vrai Leslie.

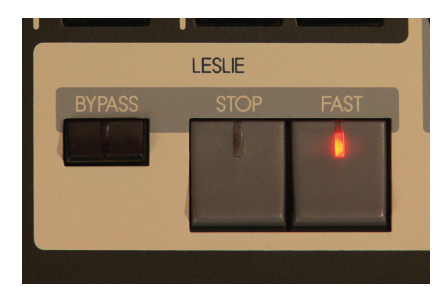

BOUTONS : LESLIE DIGITAL

## 10. Split (Pour Partager Le Clavier)

Beaucoup de joueurs souhaitent partager le clavier et cette option est disponible en appuyant seulement un bouton. Appuyez le bouton SPLIT. Enregistrez vos sons à l'aide des différents boutons LOWER sur le panneau de commande. Vous pouvez définir le point de partage à votre goût - consultez le manuel d'utilisation pour la procédure.

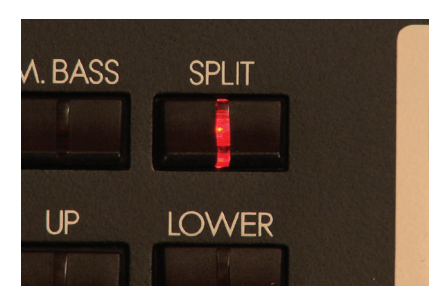

BOUTON : SPLIT

# 11. Manual Bass (Basse Manuelle)

Appuyez le bouton M. BASS. Après appuyez le bouton PEDAL (Il est situé parmi les boutons Drawbar). Ajustez les drawbars 16 et 8 à votre goût, comme sur un B-3. Sur le SK-2, le Manual Bass apparaît sur le clavier inférieur seulement. Si vous voulez utiliser soutenir avec la basse manuelle, appuyez le bouton P.SUS (abréviation de « Pedal Sustain ») qui fonctionne aussi pour basse manuelle.

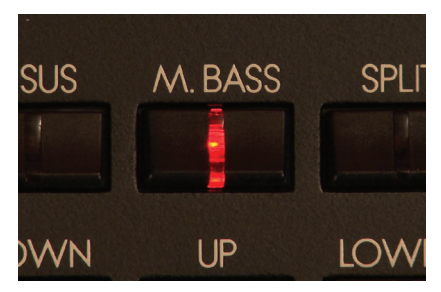

BOUTON: MANUAL BASS

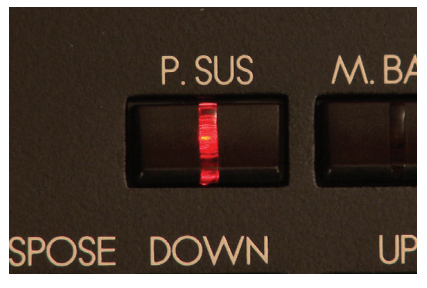

BOUTON: PEDAL SUSTAIN

# 12. Combo And Pipe Organ Division (Division D'Orgue Combiné Et Grand Orgue)

Il y a trois autres divisions d'orgues du SK — Farf, Vx, et Pipe (des tuyaux). Le Farf et Vx sont modèles authentiques d'orgues « combo » célèbre pendant les années soixante. Vous pouvez enregistrer ces orgues exactement comme vous avez pu avec l'original. Pour sélectionner ces modèles rapidement, retournez aux boutons Drawbar Select et appuyez tous trois ensembles. Ceci vous montrera un menu où vous pouvez choisir le type d'orgue. B-types One, Two et Mellow sont tonalités classiques de Hammond. Farf, Vx, et Pipe sont tonalités de ses modèles respectifs. Choisissez le type de voix que vous désirez, et appuyez le bouton PLAY.

Note Importante! Le bouton PLAY vous permettra de vous revenir au mode de jeu normale. Si vous arrivez accidentellement à un écran des paramètres/modification, simplement appuyez PLAY et vous retournera au mode de jeu normale.

Utilisez les Drawbars, comme avant, pour enregistrer vos tonalités. Consultez la légende sur le panneau supérieur comme votre guide pour choisir des tonalités. Et voici un conseil : Lorsque vous choisissez le modèle Vx, n'oubliez pas que vous l'enregistrez tout comme l'original. Il faut que vous enregistriez un ou deux « Waveform » Drawbars pour le son. Les commandes Vibrato, Overdrive, et Leslie travaillera avec les modèles Farf et Vx, mais ne travaillera pas avec le modèle Pipe.

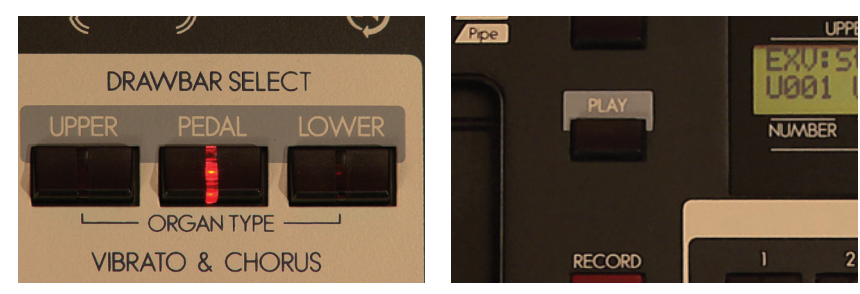

BOUTONS: DRAWBAR SELECT

BOUTON: PLAY

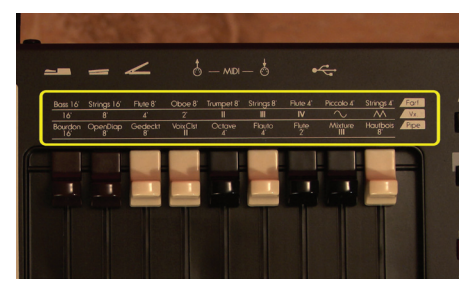

# 13. Extravoices

Si nous nous étions arrêtés là, nous aurions un instrument exceptionnel, mais ce n'est que la moitié du SK. Nous appelons l'autre moitié « Extravoices », et ils se composent du reste de la famille clavier au-delà de Hammond Organ. Voix de pianos acoustiques et électriques, Clavs, accordéon, synthé et d'orchestre — ils sont tous là. Voici comment-on les utilise.

### **Choisir un Extravoice**

Vous pouvez assigner un Extravoice au clavier supérieur ou inférieur, mais pas les deux. Vous pouvez jouer Hammond Organ avec votre main droite et piano avec la main gauche ou vice-versa. Vous pouvez jouer un Extravoice avec les voix d'orgue, ou le jouer seul. Toutefois, vous pouvez jouer qu'une seule Extravoice à la fois.

Quand aucun des boutons Extravoice sont allumés, il n'y a pas Extravoices activés. Les boutons Allocate spécifier où un Extravoice jouera. Par exemple, si vous souhaitez choisir un piano acoustique, sélectionnez UPPER, et parce que nous voulons jouer du piano par lui-même, appuyez le bouton SOLO. Le bouton SOLO supprime la division d'organes pour permettre à l'Extravoice choisi de jouer seul.

Maintenant, appuyez le bouton A.PIANO (abréviation d'Acoustic Piano piano acoustique). C'est là vous choisissez les variations du Major Category (première categorie). Le Major Category est au-dessus et la Variation est au-bas. La valeur par défaut est « Stereo Grand Piano ». Utilisez les fléchées gauche et droite pour faire le bon choix de son que vous désirez. Si vous appuyez sur le bouton E. PIANO, vous activez le piano électrique. C'est facile. Désactivez le bouton SOLO et puis l'Extravoice va jouer avec les sons d'orgue. Les Extravoices joueront avec les organes Farf, Vx et Pipe ainsi.

La section Extravoice a son propre commande de volume, et son propre section des effects DSP (processeur de signal numérique). Chaque Extravoice a un effet par défaut, dont la valeur principale ajustable est attribuée au bouton EXTRA VOICE EFFECT – AMOUNT. Appuyez le bouton ON pour activer le bouton qui change la quantité de l'effet.

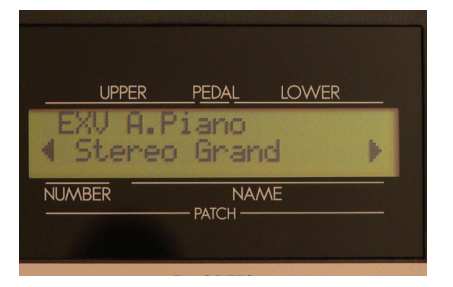

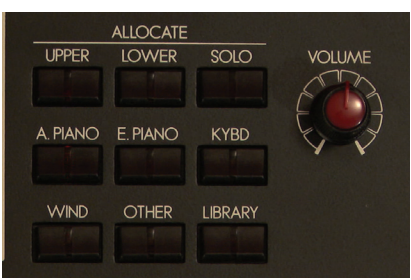

LÉGENDE POUR DRAWBAR ÉCRAN D'EXTRAVOICE SECTION D'EXTRAVOICE ET BOUTON DE VOLUME

Ce guide Gig Start gratte à peine les nombreuses fonctionnalités de votre nouveau Hammond SK. S'il vous plaît consulter le manuel d'utilisateur pour en savoir plus ou vous pouvez regarder des vidéos qui montrent la plupart des procédures en une façon simple à **www.hammondorganco.com.**

> Pour l'aide supplémentaire: info@hammondorganco.com

For 75 years, Hammond has been The Sound, The Soul, The One!

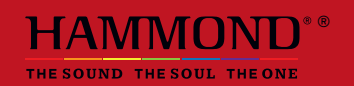